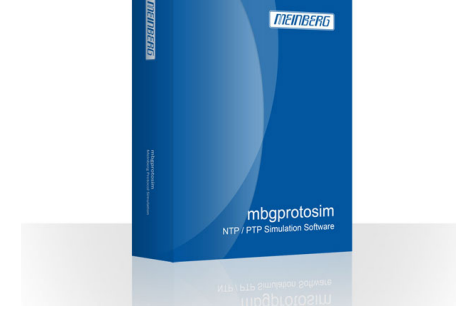

**[Meinberg Funkuhre](https://www.meinberg.de)n** Lange Wand 9 D-31812 Bad Pyrmont Telefon: (0 52 81) 93 09-0 [Telefax: \(0 52 81\) 93 09-30](https://www.meinberg.de) https://www.meinberg.de info@meinberg.de

# **MBGPROTOSIM: NTP / PTP Simulationssoftware**

Die Simulationssoftware bietet die Möglichkeit, zeitsynchronisierende Geräte, wie NTP Server und Clients oder PTP Grandmaster und Slaves in einem Netzwerk zu simulieren.

Meinbergs mbgprotosim ermöglicht Ihnen beispielsweise, Ihre Netzwerkinfrastruktur durch die Simulation von hunderten oder tausenden von Clients zu testen.

### **Wichtiger Hinweis**

Dieses Produkt ist nicht mehr erhältlich bzw. wurde ersetzt. Wir leisten natürlich weiterhin Support für die bereits ausgelieferten Geräte. Bitte wenden Sie sich an unsere [1] Verkaufsabteilung.

Dieses Produkt wurde ersetzt durch: [2]

### **Features**

- Simulation von Netzwerkteilnehmern mit jeweils eigener MAC- und IP-Adresse
- Dynamische Adressauflösung mittels ARP (IPv4) und NDP (IPv6)
- [Simula](#page--1-0)tion von VLANs mit eigener ID und Priorität
- NTP: Simulation von Servern und/oder Clients im Netzwerk PTP: Simulation von Unicast/Multicast Mastern und/oder Slaves im Netzwerk Simulation von großen Clientgruppen zum Erzeugen von Lasten Simulation von Ausfällen in konfigurierbarer Dauer
- Umfangreiche Konfigurationsmöglichkeiten jedes simulierten Clients Speichern/Laden einzelner Konfigurationen zur wiederholten Ausführung von Tests
- Paketlaufzeitanalyse (Slave-to-Master/Master-to-Slave) Detaillierte Analyse der Simulation durch statistische Aufzeichnung
- Ermöglicht die Nutzung verschiedener Netzwerk-interfaces zur Verteilung der Last
- Zeichnung von Diagrammen während der Laufzeit
- Datums- und Schaltsekundensimulation

## **Produktbeschreibung**

Das Softwarepaket wird mit zwei USB-Sticks ausgeliefert: Einer der USB-Sticks kann genutzt werden, um auf nahezu [jedem PC ein linuxbasiertes Live](#page--1-0)-System zu booten, von welchem Sie die Simulationssoftware starten können. Der andere USB-Stick enthält den Lizenzschlüssel. Durch das Booten des Live-Systems werden die Daten auf Ihrem PC/Server nicht verändert, sodass Ihre Hardware nur für die Dauer der Simulation in einen flexiblen und funktionsreichen NTP-/PTP-Simulator verwandelt wird und anschließend wieder wie zuvor genutzt werden kann.

Die Software ermöglicht das Erstellen einiger weniger Netzwerkteilnehmer für einen generellen Funktionstest Ihrer Implementierung, sowie Performance-Tests durch die massenhafte Simulation von Clients ohne diese nur für den Test tatsächlich installieren zu müssen.

### **Screenshots**

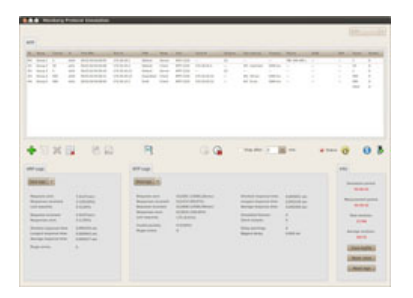

#### **Hauptdialog**

Dies ist der Hauptdialog der Meinberg Simulationssoftware. Am oberen rechten Fensterrand finden Sie die Protokollauswahlbox. Darunter wird Ihnen die aktuelle Gruppenkonfiguration in Form einer Liste angezeigt. Das Hauptmenü der Software befindet sich in der Mitte des Fensters. Statistiken und Logs der aktuellen Simulation werden im unteren Fensterbereich angezeigt.

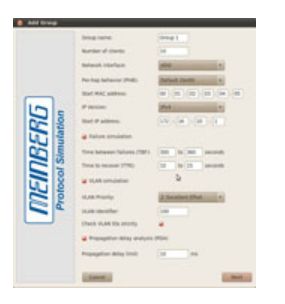

#### **Standardparameterkonfiguration**

Dieser Dialog zeigt die Konfiguration der Standardparameter, welche für jede Simulationsgruppe vorgenommen werden muss. Hier können das Netzwerkinterface, die IP-Version oder die simulierte IP- und MAC-Adresse, sowie spezielle Features wie die Ausfallsimulation, die VLAN Simulation oder die Paketlaufzeitanalyse konfiguriert werden.

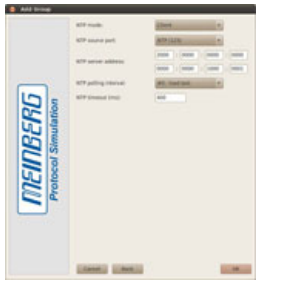

### **Erzeugung von NTP Clients**

Mit der hier dargestellten Konfiguration erstellt der Benutzer NTP Clients im Load Test Modus. Im Load Test Modus stellt ein NTP Client sofort nachdem er auf eine vorangegangene Anfrage eine Antwort erhalten hat eine neue Anfrage. Auf diese Weise kann ein NTP Server mit mehreren 1000 Anfragen pro Sekunde unter extreme Last gestellt werden.

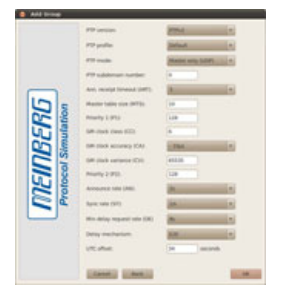

#### **Erzeugung eines PTP Multicast Masters**

In diesem Fall wird ein standardmäßiger PTPv2 Multicast Master auf Layer-3-Ebene mit dem Delay Mechanismus E2E erstellt. Neben den Standardparametern für Multicast Slaves, können für Master zudem die für den Best-Master-Clock-Algorithmus entscheidenden Parameter wie z.B. Prioritäten oder die Clock Class konfiguriert werden.

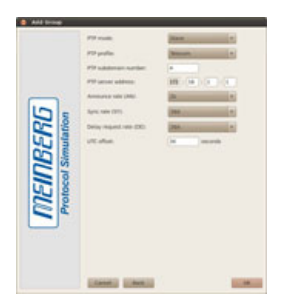

#### **Erzeugung von PTP Unicast Slaves**

Mit der in diesem Bild dargestellten Konfiguration erzeugt der Benutzer PTP Unicast Slaves im Telecom Profil. Die Subdomain Nummer und die Message Raten werden automatisch für das Telecom Profil konfiguriert, können aber anschließend manuell geändert werden.

## **Eigenschaften**

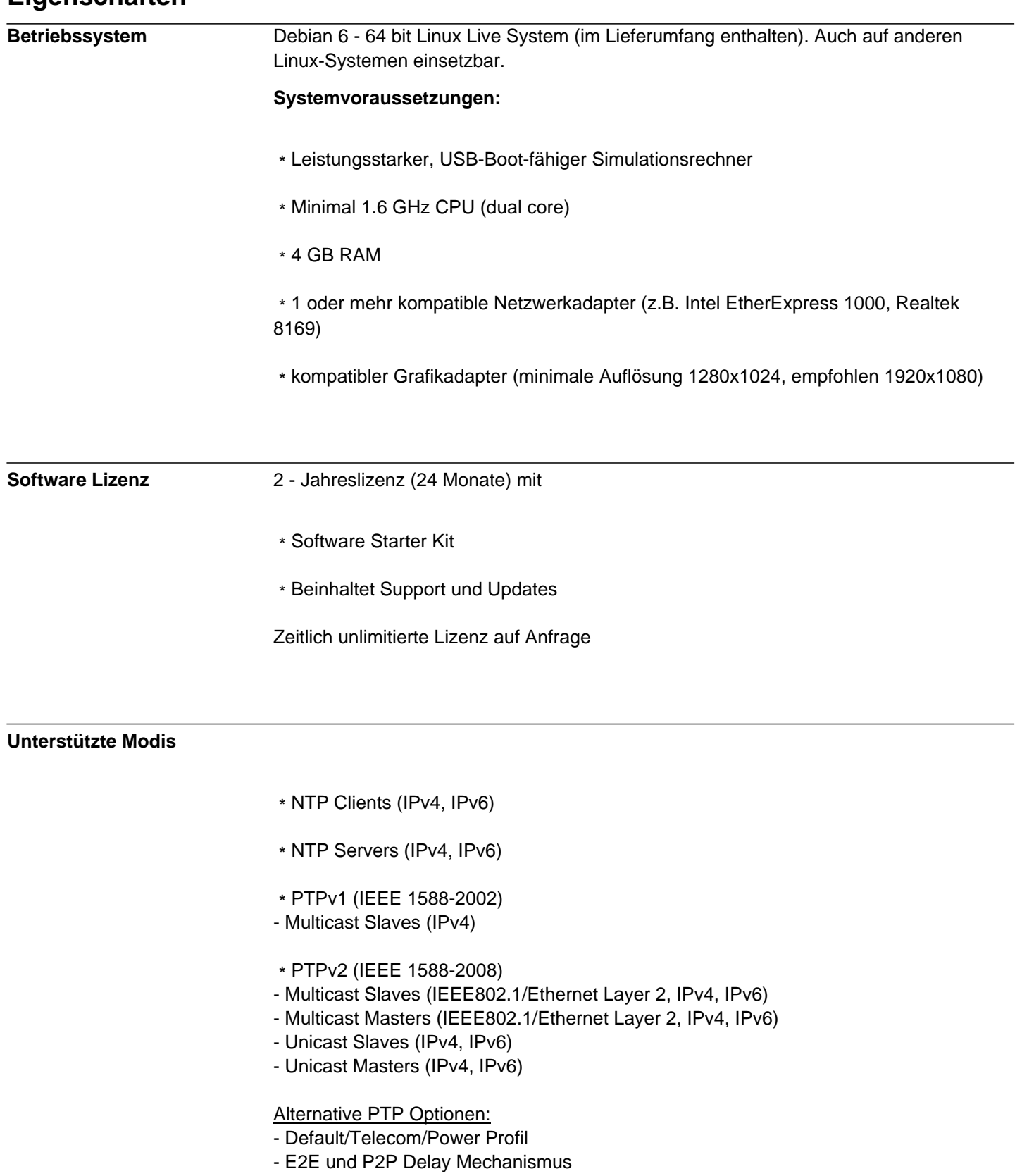

- Verschiedene Sync-/Announce-/Delay-Intervalle

- \* Auswahl des Netzwerkadapters
- \* DSCP/Per-hob behaviour (Default/Expedited/Custom)
- \* Simulierte MAC- und IP-Adresse
- \* MAC Adressauflösung (Gruppen-/Clientweise
- \* Datums- und Schaltsekundensimulation
- \* Ausfallsimulation (Time Between Failures & Time To Recover)
- \* VLAN Simulation (Priortät/ID/Strikter VLAN-Check)
- \* Paketlaufzeitanalyse (Warngrenze in Millisekunden)

#### **NTP Parameter**

- \* Server: Stratum
- \* Client:
- \* Source Port (NTP/Dynamisch)
- \* NTP Server-Adresse
- \* NTP Polling Intervall: (Standard / Spezifisch / Fast Sync / Lasttest)
- \* Timeout in Millisekunden

#### **PTP Parameter**

 \* **Unicast Master:** Profil (Default/Telecom) Subdomain Nummer Benutze Follow-Ups (One-Step/Two-Step)

Priorität 1 Grandmaster Clock Class Grandmaster Clock Accuracy Grandmaster Clock Variance

Priorität 2

**Zeitquelle** UTC offset

 \* **Unicast Slave:** Profil (Default/Telecom) Subdomain Nummer PTP Server-Adresse

Announce Message Rate (128/s .. 1/128s) Sync Message Rate (128/s .. 1/128s) Delay Request Rate (128/s .. 1/128s)

UTC offset

 \* **Multicast Master:** Profile (Default/Power Systems/Peer-2-Peer) Protokollebene (Layer 2/Layer 3) Subdomain Nummer Master Table Size Announce Receipt Timeout Benutze Follow-Ups (One-Step/Two-Step)

Priorität 1 Grandmaster Clock Class Grandmaster Clock Accuracy Grandmaster Clock Variance Priorität 2

**Zeitquelle** Announce Message Rate (128/s .. 1/128s) Sync Message Rate (128/s .. 1/128s) Delay Request Rate (128/s .. 1/128s) Delay Mechanismus (E2E/P2P) UTC Offset

 \* **Multicast Slave:** PTP Version (PTPv1/PTPv2) Profil (Default/Power Systems/Peer-2-Peer) Protokollebene (Layer 2/Layer 3) Subdomain Nummer Announce Receipt Timeout Master Table Size Delay Request Rate (128/s .. 1/128s) Delay Mechanismus (E2E/P2P) UTC Offset

#### **Handbuch**

Das deutsche Handbuch steht als PDF zum Download zur Verfügung: [3] Download (PDF)

#### **Links:**

[1] mailto:sales@meinberg.de

[2] https://www.meinberg.de/german/products/mps\_v2.htm

[3] https://www.meinberg.de/download/docs/manuals/german/mbgprotosim.pdf